# techno méca

# BTS CIM (1) **Prenez le PLM express**

BENOîT DONY**[1]**

*Les logiciels de PLM (***Product Lifecycle Management***) permettent la gestion des données techniques d'un produit tout au long de son cycle de vie. Autrefois réservés aux très grandes entreprises, ils arrivent maintenant en version express pour répondre aux besoins des PME-PMI, qui n'ont que peu de temps à accorder à leur installation et leur administration. Ces versions correspondent très bien aux filières BTS, et notamment celles du domaine de la conception de produits.*

es solutions PLM permettent de gérer tous les fichiers et références liés à un produit. Elles permettent également de créer une cohérence entre les différents acteurs du projet en structurant les tâches qui leur sont confiées, facilitant ainsi une réelle ingénierie simultanée. Il devient désormais possible de mettre en œuvre ces outils avec nos étudiants et de gérer les centaines de fichiers que peut générer un projet de BTS CIM (Conception et Industrialisation en Microtechniques), par exemple. Le gain significatif de flexibilité de fonctionnement en projet qu'ils engendrent justifie largement leur utilisation en classe… même si au départ les étudiants la trouvent forcément fastidieuse, voire inutile.

Nous allons illustrer notre exploration par des travaux de projet conduits par la section de TS CIM du lycée de Givors (69), en particulier dans le cadre de leur plate-forme technologique ID Pro (voir en poster double page suivante et en encadré).

## **Stocker les fichiers de manière unique et sécurisée**

Une solution PLM va permettre de gérer les fichiers de tout type, de manière sécurisée, et de garantir l'accès à ces données de partout et tout le temps. La notion de modèle numérique unique prend tout son sens, car tout est stocké dans un coffre-fort numérique (*vault*) accessible à tous. Il n'est donc plus nécessaire d'effectuer des sauvegardes sur supports amovibles. Le modèle unique, servant de référence, est disponible

**[1]** Professeur de génie mécanique en STS CIM au lycée Louis-Aragon de Givors (69).

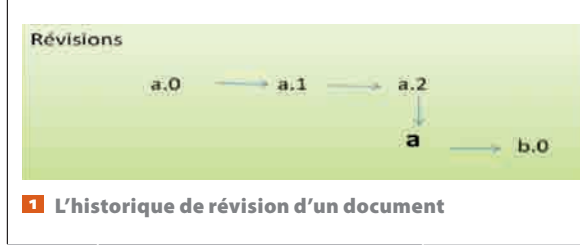

**mots-clés** conception et définition, informatique,

postbac, projet, réseau

et actualisé en permanence ; les différents acteurs peuvent donc suivre l'évolution du projet en visualisant et validant les différentes révisions de chaque document **1** 

Les liens entre fichiers autorisent un stockage structuré des données. En effet, il devient facile d'attacher un fichier FAO ou un résultat de simulation au fichier CAO d'une pièce ou d'un assemblage. Les liens entre tous les fichiers CAO (*Part*, Assemblage, *Drawing*…) sont gérés de manière automatique, ce qui permet de connaître la composition d'un assemblage ou les cas d'emploi d'une pièce, par exemple.

Tous les fichiers – cahier des charges, commande, rapport de stage, dossier technique… – sont gérés par la solution PLM, et possèdent leur propre cycle de vie. L'enseignant peut ainsi suivre la rédaction d'un rapport, l'annoter, le corriger et le ramasser à la date prévue pour l'envoyer en commission de validation **2**.

## **Collaborer plus facilement**

Un logiciel de PLM tel qu'Enovia SmarTeam de Keonys (Dassault Systèmes) s'intègre parfaitement à tout modeleur volumique ; toutes les stratégies de modélisation – design, schéma, squelette, en contexte, configurations, par dérivation – sont possibles, tout en conservant les liens entre les différents éléments. La modélisation en contexte collaboratif est également facilitée : chaque étudiant réserve les fichiers qu'il veut modifier et visualise tout le contexte en lecture seule.

À chaque étape de développement du produit, l'étudiant peut demander une validation de son travail ou faire une demande de prototypage directement à partir du modeleur volumique 3 . La demande suit alors un circuit d'approbation prédéfini. L'outil de gestion des processus met en évidence la relation produit-matériauprocédé et favorise le travail d'équipe au sein de l'équipe enseignante.

## **Utiliser les logiciels courants**

L'utilisation d'une solution PLM se fait au travers des logiciels utilisés habituellement (SolidWorks et MS Office, par exemple). Il devient donc très simple de sauvegarder au coffre ou de réserver un fichier pièce pour modification 4 .

L'intégration facilite l'enregistrement en format neutre – PDF, STL, STEP, IGES –, tandis qu'avec la fonction « Enregistrer comme type » on peut générer une sauvegarde d'un document au format désiré,

## **ZOOM**

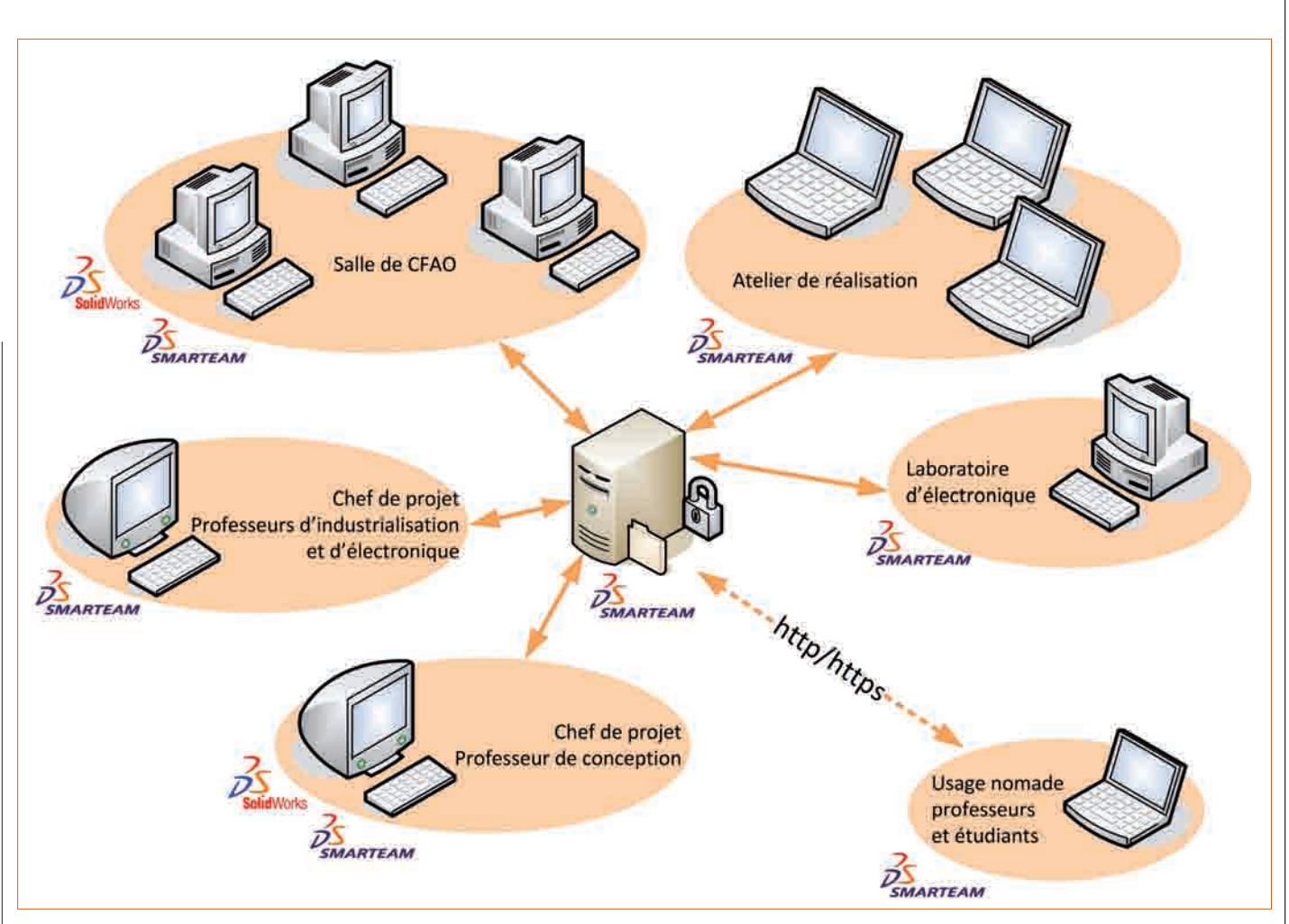

2 La structure de l'installation informatique permet un stockage unique et sécurisé des fichiers, accessibles en permanence

qui sera automatiquement liée au fichier d'origine. La fonction « Copie de conception » permet quant à elle de créer un nouvel assemblage à partir d'un assemblage existant, ce qui évite les doublons.

#### **Suivre les fabrications**

Le PLM est la solution indispensable à la gestion des différents processus de fabrication, notamment des procédés de fabrication par ajout de matière. Les fichiers étant stockés dans un lieu unique et sécurisé, il devient possible de suivre leur cycle de vie jusqu'à la fabrication et la validation 5 . On peut ainsi sécuriser et optimiser les processus, afin de prototyper uniquement les pièces validées par le responsable conception et de garder une trace des opérations effectuées.

## **Gérer la commande électronique et la motorisation des produits**

Le PLM gère toutes les données d'un produit, et donc la partie commande intégrée des produits est également stockée de manière sécurisée. On peut stocker et identifier les composants, mais aussi la modélisation 3D de la carte électronique. Ces composants sont intégrés dans la nomenclature du produit. Il est donc possible de mettre en évidence une démarche de développement de produit mécatronique par ingénierie simultanée avec nos étudiants 6 .

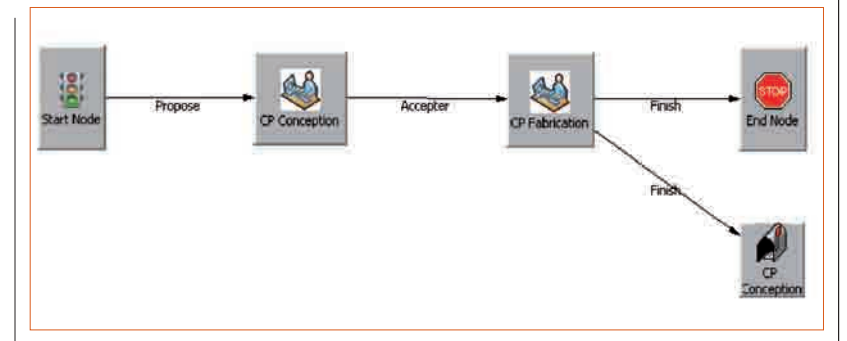

3 Les processus autorisent une validation par le professeur de conception et par le professeur de fabrication

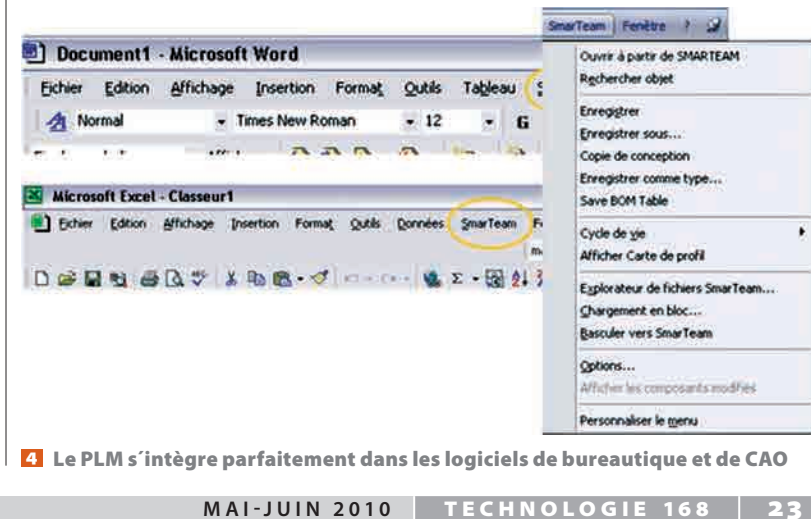

# techno méca

Ce module robotique d'exploration a été développé durant l'année 2009-2010 par Christophe Lopez, l'étudiant coordinateur du projet, en travail collaboratif avec trois autres étudiants, **Yoann Cote**, **Julien Vidal** et **Romain Surel,** et l'appui de la société **POB-Technology** (www.pob-technology.com). Ce projet de BTS CIM a bénéficié de l'« aide aux jeunes pour l'innovation » d'Oséo. $3d$ via 277 EAV **P** ENOVIA SmarTeam Session Edition Actions Rechercher Outils PLM Affichage Eenêtre Aide PLM Fonctions complémentaires Principal  $-1 + x = 1$  ,  $-1$  ,  $-1$  ,  $-1$  ,  $-1$  ,  $-1$  ,  $-1$  ,  $-1$  ,  $-1$  ,  $-1$  ,  $-1$  ,  $-1$  ,  $-1$  ,  $-1$  ,  $-1$  ,  $-1$  ,  $-1$  ,  $-1$  ,  $-1$  ,  $-1$  ,  $-1$  ,  $-1$  ,  $-1$  ,  $-1$  ,  $-1$  ,  $-1$  ,  $-1$  ,  $-1$  ,  $-1$  ,  $-1$  ,  $-1$  , 루 Documents Profile в FLD-0000174 Documents examens New Class Þ FLD-0000173 Présentations New Part DOC-0000141 a.0 Schéma de définition mod New Ť. Đ  $\mathbf{B}$ FLD-0000172 CAO New  $\overline{2}$ Part 田 图 AYEXC-0000057 a.0 Noyau vitre\_cire\_fonderie Checked In  $\overline{3}$ Part E E AEXC-0000045 a.0 engrennage interne 70\_Défaut Checked In Part  $\overline{4}$ AZEXC-0000036 a.0 engrennage interne 70\_Défaut New 国 5 Part 由国 AEXC-0000024 a.0 plaque bride moteur\_Défaut Checked In  $6$ Part E El AYEXC-0000023 a.0 chassis module\_Défaut Checked In E E AEXC-0000022 a.0 roue\_Défaut Checked In  $\mathbb{Z}$ Part 田田小花xC-0000020 a.0 Vitre\_Défaut Checked In<br>田田小花xC-0000019 a.0 Carter droite\_Défaut Checked In 8 Part Part  $\overline{9}$ 田 图 A EXC-0000018 a.0 Carter gauche\_Défaut Checked In  $10$ Part PTTT-0000023-000 E E ASY-0000341-000 a.1 Moule ARAGON Checked In  $4.14$ RT-0000499-000  $a.15$ ASY-0000325-000 a.0 Moule ARAGON New  $\boxplus$ E E ASY-0000322-000 a.1 Ensemble NoyauEmp RT-0000498-000  $a.15$ 田 ASY-0000307-000 a.0 Moule Vitre New RT-0000497-000 a.15 (E) 2 ASY-0000286-000 a.0 Moule ARAGON Che RT-0000488-000  $a17$ ASY-0000275-000 a.0 Moule ARAGON New 甫 RT-0000422-000  $a.18$ E El @ ASY-0000107-000 a.21 Module Robotique RT-0000420-000 a.18 田 图 ASY-0000094-000 a.6 LED Checked In PRT-0001453-000 a.0 Colonne de guidage 中 RT-0000419-000 a 19 田 PRT-0001452-000 a.0 Plaque MIP Empreint RT-0000418-000  $a<sub>18</sub>$ 田 PRT-0001450-000 a.0 Plaque MIP Noyau N a.18 RT-0000417-000 萍 PRT-0001449-000 a.0 Arrache carotte D61 SY. 中 PRT-0001448-000 a.0 Ejecteur cylindrique SY. 田 PRT-0001447-000 a.0 Ejecteur cylindrique E 81 / PRT-0001112-000 a.1 Empreinte vitre Che E El APRT-0001111-001 a.2 Noyau vitre Checker<br>E El APRT-0001111-000 a.2 Noyau vitre Checker E E A PRT-0000847-000 a.5 SymétrieCarter Engl 图 图 / PRT-0000812-000 a.7 joint torique Checke **ED ED** PRT-0000811-000 a.8 Carte électronique ( 田 回 PRT-0000799-000 a.8 tuyau Checked In 田目 PRT-0000797-000 a.8 miroir Checked In E E / PRT-0000777-000 a.9 Presse-étoupe Chec P. 11 / PRT-0000629-000 a.14 pneu Checked Out  $\left| \right\langle$ Projects: Documents correspondant à : PR... [3]

Login: benoit dony

**24 TECHNOLOGIE 168 | MAI-JUIN 2010** 

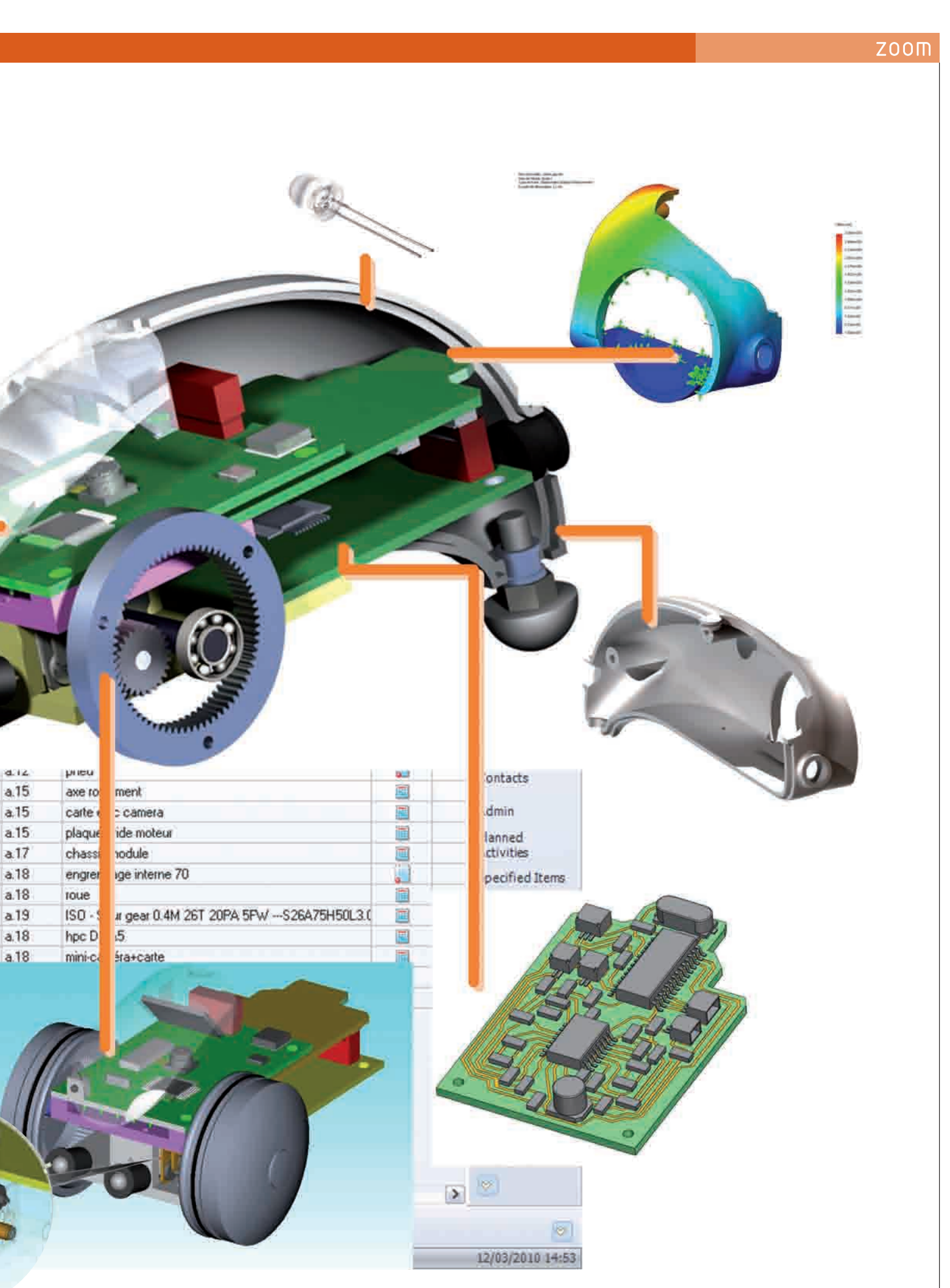

# techno méca

#### **Administrer une solution PLM**

Chaque utilisateur possède des droits en fonction du rôle qu'il a dans le projet. Ces rôles sont définis par l'administrateur de la base de données et permettent un accès sécurisé aux projets **7**. Ainsi, un étudiant ne visualisera qu'un seul projet, alors qu'un enseignant peut être acteur dans plusieurs projets. Une infinité de rôles peuvent être créés avec des droits différents : libraire (le seul à pouvoir déclarer des éléments standard), visiteur (qui peut visualiser différents projets en lecture seule), financier (qui reçoit les commandes), etc.

L'affectation de tâches à chaque utilisateur permet le déroulement du projet tout en ayant un suivi précis. Chaque étudiant peut visualiser la ou les tâches qui lui sont affectées et en connaître les délais et les objectifs. Une liaison bidirectionnelle avec MS Project permet de planifier le projet et d'y affecter des ressources.

## **Installer une solution PLM dans un lycée**

L'installation et la mise en place d'une solution PLM doivent être le résultat d'une réflexion sur les méthodes de travail de l'établissement menée par l'équipe enseignante. Ensuite, il est facile de personnaliser la base de données livrée en standard et de démarrer rapidement avec les étudiants lors du lancement des projets. La base de données permet la gestion de tous les articles, fichiers et références constituant le produit, à l'aide de cartes d'identité uniques. Il est ainsi impossible de perdre un fichier ou une référence.

La base de données, de type Oracle, et tous les fichiers sont stockés sur un serveur dédié au PLM. La communication entre les clients et le réseau passe

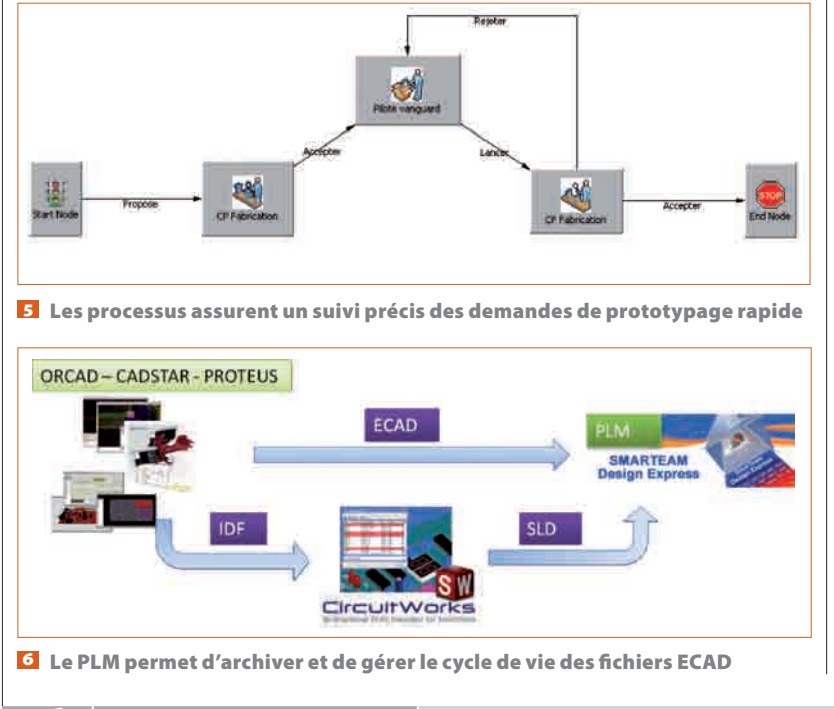

par le réseau standard de l'établissement où chaque professeur et chaque étudiant s'authentifie à l'aide de ses *login* et mot de passe personnels.

La communication peut également s'effectuer via le Web en interne ou externe ; ce protocole permet l'accès sans aucune installation sur le poste (très appréciable pour les étudiants). Depuis l'extérieur, la connexion se fait via la fonction « *reverse proxy* » du serveur Amon de l'établissement, et l'authentification est identique à celle d'une connexion interne 8 . L'arrivée du PLM 2.0 et de ses applications *full Web* permet un hébergement *on-line*, simplifiant l'installation du produit PLM.

## **Concevoir simultanément le produit et la documentation associée**

L'aspect communication, toujours plus présent dans les filières BTS et notamment lors des présentations orales et écrites des épreuves professionnelles, n'est pas en reste. En effet, des logiciels comme 3D Via Composer permettent de puiser en permanence dans le coffre-fort les informations relatives aux modélisations 3D et de garantir ainsi la mise à jour automatique des dossiers techniques. Ce n'est possible qu'avec une solution PLM, puisque les fichiers sont stockés de manière unique et à un emplacement toujours identique. De ce fait, il devient possible à nos étudiants de concevoir simultanément le produit et la documentation qui lui est associée, et ce, avec une mise à jour permanente et automatisée.

La documentation ainsi créée est de grande qualité. Elle est source de motivation pour les élèves, qui peuvent ainsi valoriser leur conception de produit au travers d'un site Web, par exemple.

## *ID Pro, la plate-forme de développement de produit*

La plate-forme technologique ID Pro a permis, avec le soutien de la société Keonys, l'installation et la mise en œuvre au sein du lycée Louis-Aragon de Givors de la solution Enovia SmarTeam, qui gère actuellement les projets de BTS CIM, ainsi que certains projets avec les partenaires industriels de la plate-forme.

ID Pro est spécialisée dans les démarches de conception, de prototypage rapide et d'industrialisation de produit. Le prototypage rapide intéresse notamment les industries de la mode, pour lesquelles la maîtrise de la saisonnalité des collections est déterminante.

En partenariat avec la CCI, la plate-forme épaule les entreprises en matière de formation, de veille technologique et de développement de projet. Elle vise les produits pluritechnologiques développés en ingénierie simultanée.

#### Contact

Mme Claire Breneur Lycée Louis-Aragon 12, chemin de la Côte-à-Cailloux 69700 Givors Tél. : 04 72 49 21 13 – Fax : 04 72 49 21 14 Courriel : pftidpro@free.fr

# **ZOOM**

## **Collaborer avec le monde entier**

La centralisation des données permet de partager et collaborer avec toute personne connectée à internet. Les éditeurs de solutions PLM ont donc mis en œuvre des fonctions multisites et d'entreprise étendues permettant à des structures éloignées géographiquement d'intervenir sur un projet commun. Plusieurs types d'architecture réseau autorisent cette collaboration. En effet, selon le rôle joué par chacun dans le projet, différents types d'accès aux données sont possibles. Le travail collaboratif avec d'autres sections de BTS peut alors enrichir nos formations.

Le lycée Louis-Aragon, par exemple, met en place une expérience de travail collaboratif entre trois formations : les étudiants de BTS CIM de Givors, une équipe d'élèves ingénieurs de Lyon et les étudiants du PLMCC Bangalore (Inde). L'objectif de ce projet est de développer et industrialiser un produit en alliant les compétences de chaque entité : conception, modélisation, simulation, validation, réalisation.  $\blacksquare$ 

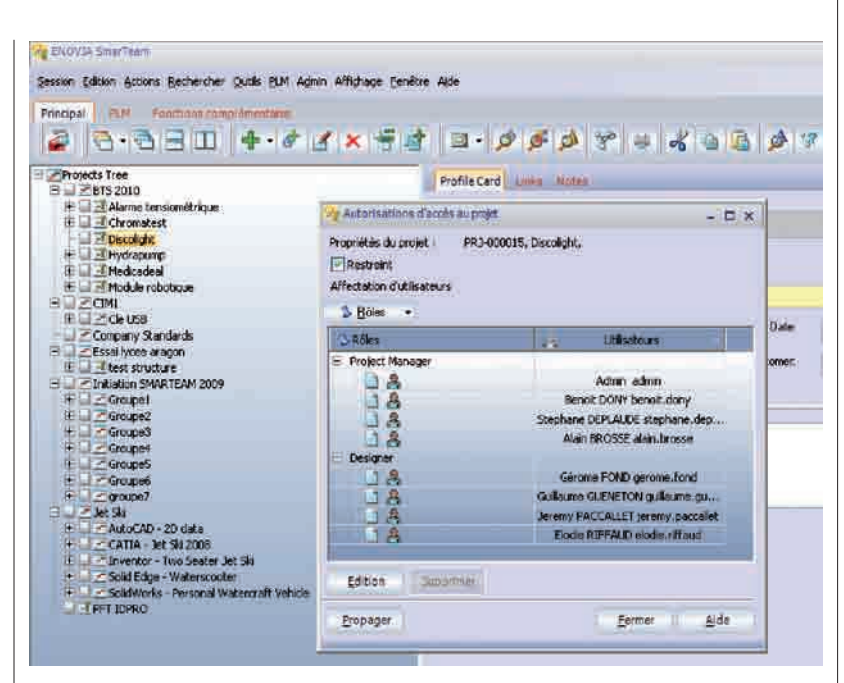

7 L'accès au projet est restreint aux participants, et les droits dépendent du rôle de chacun

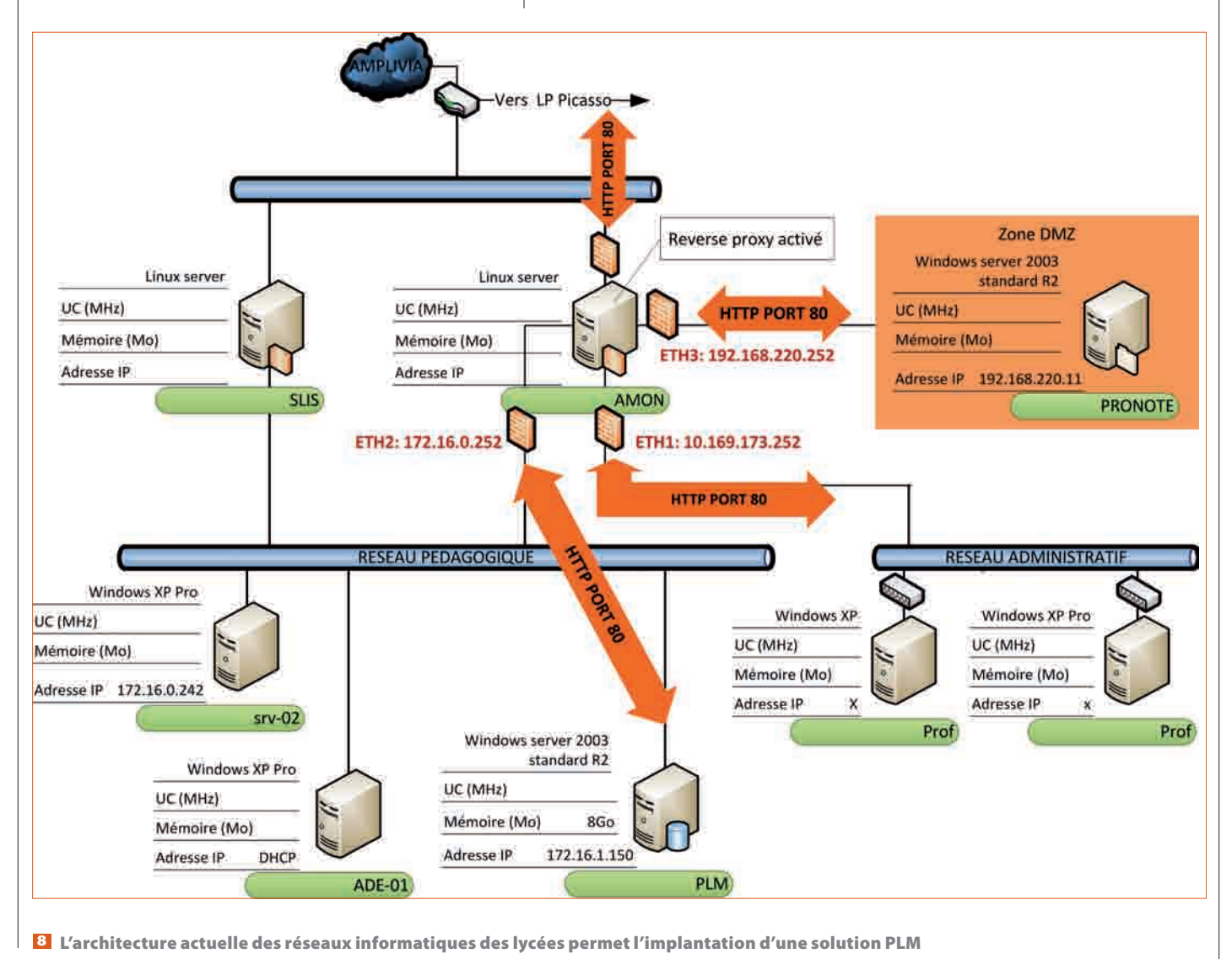